## **GPLFanatic**

**[Home](https://web.archive.org/web/20210119192331/http://home.planet.nl/~aquisate/Home.htm) [GPL-Art](https://web.archive.org/web/20210119192331/http://home.planet.nl/~aquisate/GPL-art.htm) [Downloads](https://web.archive.org/web/20210119192331/http://home.planet.nl/~aquisate/Downloads.htm) [Comic](https://web.archive.org/web/20210119192331/http://home.planet.nl/~aquisate/comic_books.htm) Books [F1-Morphs](https://web.archive.org/web/20210119192331/http://home.planet.nl/~aquisate/F1-Morphs.htm)**

## **GPLCarswitcher**

**- A program for altering the chassis type in the Papyrus Grand Prix Legends Game -**

**What does [GPLCarswitcher?](#page-0-0)**

**--------------------------------------------------------------------------------**

**Why was the [program](#page-1-0) created?**

**[Installation](#page-1-1) off [GPLCarswitcher](#page-1-1)**

**Starting the [program:](#page-1-2)**

**[Dependancy](#page-2-0) files:**

**Possible Future [Changes](#page-3-0)**

**[Bugs:](#page-3-1)**

**[Freeware:](#page-3-2)**

**[Download:](#page-3-3)**

**Version 1.0 - Released July 2004**

**--------------------------------------------------------------------------------**

<span id="page-0-0"></span>**What does GPLCarswitcher?**

**======================**

**In the GPL folder there's a Driver.ini(GPL67)/Driv65.ini(GPL65) file which contains the AI Driver settings along with their chassis type settings.**

This program can set the chassis type for all the AI drivers to one specific car. So now it's possible **to have an all Cooper (or other car type) Race.**

<span id="page-1-0"></span>**Why was the program created?**

**=======================**

**Now the AI has the same car performance as you have. Which means you can have more** slipstream fights with the AI. Keep in mind that there will be still some spread in the field as this **is determined in the other parameters of the .ini files. Also very handy if you want to make movies and a specific car in a replay needs to be changed to another chassis (note: the numbershields on the cars can be blanked out due to missing parameters)**

<span id="page-1-1"></span>**Installation off GPLCarswitcher**

**========================**

**A. Make a copy off your driver.ini file in the GPL folder and rename it as driver.cpy (you can offcourse copy the original off the CD-Rom back if something is going wrong)**

**B. Make a copy off your driv65.ini file in the GPL folder and rename it as driv65.cpy**

**C. Copy the programfile in the folder where GPL is installed Mine is for example: D:\SIERRA\gpl**

<span id="page-1-2"></span>**Starting the program:**

**================**

**1. Start the program by double clicking on GPLCarswitcher or using the shortcut you may have created. You'll see the menu as displayed on the image.**

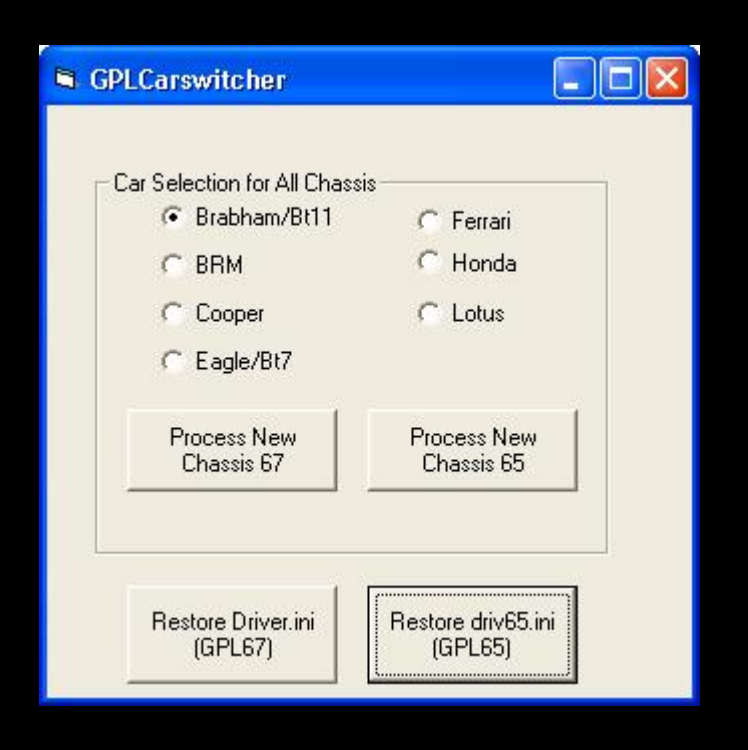

**2. Select the car you want to have for all AI drivers.**

3. Press Process New Chassis 67 and you'll have the selected car for all AI drivers for the 1967 **GPL version.**

4. Press Process New Chassis 65 and you'll have the selected car for all AI drivers for the 1965 **GPL version.**

**5. To get the mixed grid back again just press the apropriate restore button.**

<span id="page-2-0"></span>**Dependancy files:**

**All Vbasic program use .dll files to work properly.**

**=============**

**The more simpler programms use the basic .dll's**

**Which you'll probably already have if you've installed some Vbasic programms earlier.**

**Here's a list off the .dll files you need to have in the windows\system folder on your drive**

**to have my program to function properly:**

**1=msvbvm60.dll**

**2=oleaut32.dll**

**3=olepro32.dll**

**4=asycfilt.dll**

**5=stdole2.tlb**

**6=Comcat.dll**

If one off them is missing you need to do a search on the net or your Windows CD-Rom to get **them**

**(just copy them in the C:\Windows\System folder)**

**The reason i'm not supplying the utility with a setup executable is that**

**in former program releases people got problems after installing or deinstalling the program.**

**This was caused by version conflicts in the supplied setup-files and the existing files**

**on their systems who were related to the updated files.**

**And i don't wanna be held responsable for those problems ;-)**

<span id="page-3-0"></span>**Possible Future Changes**

**==================**

**\* Detailed settings for chassis: allowing for instance 6x Lotus, 8x Honda & 5x BRM = 19 specified AI chassis.**

<span id="page-3-1"></span>**Bugs:**

**\* None so far.**

**=====**

<span id="page-3-2"></span>**Freeware:**

**========**

**This program is freeware as long as you use it for non-commercial use. The program may not be distributed on a media (such as a CD-Rom or a diskette) for which money is charged OR on a media distributed with for example a magazine for which money is charged without the author's permission.**

**\*\*\* DISCLAIMER \*\*\* \*\*\* DISCLAIMER \*\*\* \*\*\* DISCLAIMER \*\*\* \*\*\* DISCLAIMER \*\*\* \*\*\* DISCLAIMER \*\*\* \*\*\* DISCLAIMER \*\*\***

**This software is provided "as is" without warranty of any kind, either expressed or implied. Use it at your own risk. Always remember to have a backup copy of your game. The writer of this program can not be held responsible for improper use of this program.**

**\*\*\* DISCLAIMER \*\*\* \*\*\* DISCLAIMER \*\*\* \*\*\* DISCLAIMER \*\*\* \*\*\* DISCLAIMER \*\*\* \*\*\* DISCLAIMER \*\*\* \*\*\* DISCLAIMER \*\*\***

<span id="page-3-3"></span>**THIS IS NOT A SIERRA/PAPYRUS PRODUCT**

**[GPLCarswitcher.zip](https://web.archive.org/web/20210119192331/http://home.planet.nl/~aquisate/Downloads/GPLCarswitcher.zip)**